### 5 INTRODUÇÃO À PROGRAMAÇÃO LINEAR

As inequações lineares, bem como os sistemas de inequações simultâneas, são bastante úteis na solução de problemas de várias áreas do conhecimento (CAIXETA-FILHO, 2001). Neste contexto, é comum se perguntar pelos valores máximo ou mínimo de uma função, cujas variáveis estão sujeitas a certas restrições (desigualdades). Aqui, a função que se quer otimizar é uma função linear, submetida a restrições lineares, portanto, trata-se de um problema de programação linear.

A programação linear é definida como sendo o conjunto de técnicas matemáticas, com as quais pode ser determinada uma solução ótima para um problema que apresenta várias soluções. Consiste num método interativo que determina a melhor combinação de valores que as variáveis do modelo, obedecendo a certas restrições, podem assumir a fim de otimizar a solução. sigualdades). Aqui, a função que se quer otimizar é uma função linear, submetida<br>strições lineares, portanto, trata-se de um problema de programação linear.<br>A **programação linear** é definida como sendo o conjunto de técnic strições lineares, portanto, trata-se de um problema de programação linear.<br>
A **programação linear** é definida como sendo o conjunto de técnicas<br>
temáticas, com as quais pode ser determinada uma solução ótima para um<br>
blem temáticas, com as quais pode ser determinada uma solução ótima para um<br>blema que apresenta várias soluções. Consiste num método interativo que<br>ermina a melhor combinação de valores que as variáveis do modelo, obedecendo<br>re

## 5.1 O MÉTODO GRÁFICO

Frente a um problema de programação linear (WEISS, 1978), considera-se as seguintes orientações para resolvê-lo:

- 
- inequações lineares;
- correspondente a essas restrições, e determinam-se as coordenadas de seus vértices; ertas restrições, podem assumir a fim de otimizar a solução.<br> **O MÉTODO GRÁFICO**<br>
Frente a um problema de programação linear (WEISS, 1978), considera-se<br>
seguintes orientações para resolvê-lo:<br>
1- Deve ser estabelecida a **O MÉTODO GRÁFICO**<br>
Frente a um problema de programação linear (WEISS, 1978), considera-se<br>
seguintes orientações para resolvê-lo:<br>
1- Deve ser estabelecida a **função objetivo**, ou seja, a função a ser otimizada;<br>
2- As re **O MÉTODO GRÁFICO**<br>
Frente a um problema de programação linear (WEISS, 1978)<br>
seguintes orientações para resolvê-lo:<br>
1- Deve ser estabelecida a **função objetivo**, ou seja, a função a se<br>
2- As restrições impostas pelo pro
- 
- 
- 

Sistema de inequações lineares, exemplo:

Uma indústria produz dois tipos de artigos, A e B. Na venda do artigo A, tem um lucro de R\$ 20,00 por unidade e na venda do artigo B, um lucro de R\$ 30,00. A máquina que produz o artigo A consome 1 kwh de energia por unidade produzida e pode produzir até 60 unidades por período. A máquina que produz o artigo B Solução:

Considere-se:

 $x =$  artigos do tipo **A**,  $y =$  artigos do tipo **B** 

e a função objetivo

$$
L(x,y) = 20 x + 30 y.
$$

Restrições:

Consumo máximo de energia 100 kwh:  $x + y \le 100$ ;

Capacidade máxima de produção do artigo **A** 60 unidades:  $x \le 60$ ;

E, do artigo **B**, produção máxima 50 unidades:  $y \le 50$ 

Assim, decorre o sistema de inequações

$$
\left\{\begin{array}{ccc} x+y\leq 100 \\ x & \leq 60 \\ y\leq 50 \end{array} \right..
$$

Solução gráfica:

As restrições, acima, dão origem ao polígono da região plausível (Figura 28) limitado pelas retas

$$
x + y = 100
$$
,  $x = 60$  e  $y = 50$ .

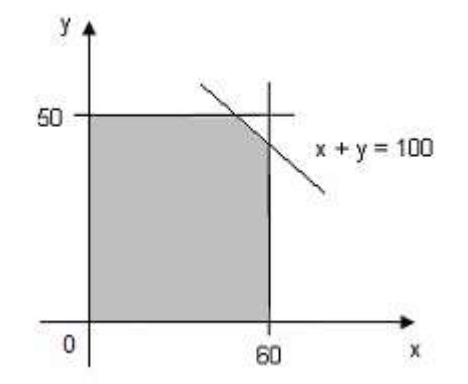

Figura 28: Gráfico da Região Plausível

 As coordenadas dos vértices do polígono são obtidas com a resolução dos sistemas de inequações correspondentes aos lados do mesmo, e geram (tabela 11) os valores da função objetivo.

| <b>Vértice</b> | Valor de $L = 20x + 30y$ |        |
|----------------|--------------------------|--------|
| (0, 0)         |                          | Mínimo |
| (0, 50)        | 1500                     | $***$  |
| (50, 50)       | 2500                     | Máximo |
| (60, 40)       | 2400                     | ***    |
| (60, 0)        | 1200                     | ***    |

Tabela 11: Valor da função objetivo nos vértices

Conclui-se que a indústria deverá fabricar 50 unidades de cada artigo e, com a venda total, alcançará um lucro de R\$ 2500,00.

# 5.2 O MÉTODO SIMPLEX

O algoritmo simplex é um processo iterativo para determinar as soluções básicas viáveis (WILLIAMS, 1978; WEISS, 1978) para um sistema de equações e testá-las quanto a otimicidade. A sua aplicação envolve as etapas descritas a seguir.

A primeira etapa consiste na transformação do sistema de desigualdades em um sistema de equações, através das variáveis de folga (falta ou excesso), segundo Conclui-se que a indústria deverá fabricar 50 unidades de cada artigo e, com<br>
a venda total, alcançará um lucro de R\$ 2500,00.<br>
5.2 O MÉTODO SIMPLEX<br>
0 algoritmo simplex é um processo iterativo para determinar as soluções<br> maior (>), subtrai-se a variável de folga.

Na segunda etapa, constrói-se (tabela 12) o quadro simplex. Neste procedimento, os (Cj) coeficientes da função objetivo, os coeficientes das variáveis nas equações  $(A_{ii})$  e os termos independentes  $(B_i)$  são transferidos de maneira ordenada para uma tabela.

Na coluna  ${\mathbf C}_{\textsf{b}}$ , estão os coeficientes  ${\mathbf C}_{\textsf{j}}$  das variáveis básicas, que são nulos na solução básica inicial.

| $C_{b}$ | Uì.         | C <sub>1</sub>      | C <sub>2</sub> | $C_3$    |   | $\mathbf{C}_{\mathsf{n}}$ | S              |
|---------|-------------|---------------------|----------------|----------|---|---------------------------|----------------|
|         | <b>Base</b> | v<br>$\mathbf{A}_1$ | $X_2$          | $X_3$    |   | v<br>$\mathbf{A}_{n}$     | $X_1$          |
| 0       | $X_{n+1}$   | $A_{11}$            | $a_{12}$       | $a_{13}$ | . | $a_{1n}$                  | b <sub>1</sub> |
| 0       | $X_{n+2}$   | $A_{21}$            | $a_{22}$       | $a_{23}$ | . | $a_{2n}$                  | b <sub>2</sub> |
| .       | .           | .                   |                |          | . | .                         |                |
| 0       | $X_{n+m}$   | $a_{m1}$            | $a_{m2}$       | $a_{m3}$ |   | $a_{mn}$                  | $b_n$          |

Tabela 12: Quadro simplex

A terceira etapa visa determinar a solução. Para tanto, em cada iteração será determinada uma nova solução (outro ponto extremo) e, para isso, é necessário realizar a troca de base (valor numérico da variável).

A escolha da variável que deve entrar na base é feita pela regra simplex 1, e da que deve sair pela regra simplex 2, descritas a seguir.

#### REGRA SIMPLEX 1

A seleção da variável que entra na base depende dos valores dos coeficientes da função objetivo. Para a maximização, é escolhido o menor entre os coeficientes negativos na linha da função objetivo. Se todos os valores forem positivos, a solução já é ótima. Para minimização, a variável selecionada será aquela que apresentar o maior entre os coeficientes negativos na linha da função objetiva. Se todos os valores forem positivos, a solução já é ótima.

#### REGRA SIMPLEX 2

A seleção da variável que deve deixar a base é feita diante do valor obtido pelo quociente entre os números da coluna solução ( $b_i$ ) e os coeficientes  $A_{ii}$  da coluna da variável que entrar na base. É selecionada a linha com a menor razão (as razões com denominador zero ou negativo são ignoradas) e a variável desta linha deve deixar a base. Cabe observar que esta regra é válida para o processo de maximização e minimização.

A quarta etapa consiste no pivotamento. Este processo envolve a obtenção da matriz dos coeficientes das variáveis básicas na forma da matriz identidade. Como somente uma variável básica entra na tabela a cada iteração, o cálculo da matriz identidade é completado com as operações elementares sobre as linhas da matriz. Mais especificamente, busca-se obter um coeficiente unitário na posição do elemento pivô e zeros nas demais posições desta coluna.

O problema solucionado anteriormente pelo método gráfico também será resolvido com o método simplex, a seguir.

Como antes, tem-se o problema de maximizar a função objetivo

$$
L = 20 x + 30 y,
$$

sujeita às restrições:

 $x + y \le 100$ ,  $x \le 60$  e  $y \le 50$ ,

que produzem o sistema de inequações

$$
\begin{cases} x + y \le 100 \\ x \le 60 \\ y \le 50 \end{cases}
$$

Acrescentando-se as variáveis de folga  $z_1$ ,  $z_2$  e  $z_3$  e igualando a função objetivo a zero, transforma-se o sistema de inequações acima em um sistema de equações algébricas,

L - 20 x - 30 y<br>
= 0 (função objetiva)<br>  $\begin{cases}\n x &+ z_1 = 60 \\
 y &+ z_2 = 50 \\
 x &+ y + z_3 = 100\n\end{cases}$ 

As variáveis x, y,  $z_1$ ,  $z_2$  e  $z_3$  são números inteiros positivos, e são classificadas como:

> Variáveis não básicas: x e y Variáveis básicas:  $z_1$ ,  $z_2$  e  $z_3$

 A solução básica inicial, obtida no sistema atribuindo-se os valores x = 0, y = 0 para as variáveis não básicas, é  $z_1 = 60$ ,  $z_2 = 50$  e  $z_3 = 100$ 

O problema é resumido no quadro simplex (tabela 13).

|       |   | ↗     |       | L' | $\mathcal{L}_2$ | $\mathsf{L}_3$ | B   |
|-------|---|-------|-------|----|-----------------|----------------|-----|
| base  |   | $-20$ | $-30$ | u  | u               |                |     |
| $Z_1$ | U |       | U     |    | U               | u              | 60  |
| $Z_2$ | U | 0     |       | 0  |                 | 0              | 50  |
| $Z_3$ | U | ٠     | ۰     | 0  | 0               |                | 100 |

Tabela 13: Solução inicial

Observa-se que há coeficientes negativos na linha da função objetivo, portanto, esta solução não é ótima. Pelos critérios, estabelecidos acima, a variável a entrar na base é y (correspondente ao menor valor negativo, situado na coluna Y) e a variável a sair (tabela 14) da base (o menor quociente entre a coluna b e as colunas Z) é  $z_2$  correspondente a 50/1.

|             |   | v | $Z_1$ | $Z_2$ | $Z_3$ | B |
|-------------|---|---|-------|-------|-------|---|
| <b>Base</b> |   |   |       |       |       |   |
| $Z_1$       | u |   |       |       |       |   |
|             |   |   |       |       |       |   |
| $Z_3$       |   |   |       |       |       |   |

Tabela 14: Primeira troca de variáveis na base

Agora, deve-se completar a tabela 14 em função da tabela 13 (tabela 15). Para não alterar as equações, é necessário aplicar às outras colunas as mesmas operações efetuadas na coluna Y. Ou seja, repetem-se as linhas (1) e (2). A seguir (tabela 12), a linha  $(2)$  deve ser multiplicada por  $-1$  e somada à linha  $(3)$ ; e, a linha (2) deve ser multiplicada por 30 e somada à linha (0).

|             |   |       |   | $\mathcal{L}_1$ | $Z_2$ | $\mathcal{L}_3$ | В    |
|-------------|---|-------|---|-----------------|-------|-----------------|------|
| <b>Base</b> |   | $-20$ |   | u               | 30    | Ü               | 1500 |
| $Z_1$       | 0 |       | u |                 | u     | 0               | 60   |
| v           | 0 | 0     |   |                 |       | 0               | 50   |
| $Z_3$       | 0 |       | 0 | 0               | 0     |                 | 50   |

Tabela 15: Solução intermediária

Como há um coeficiente negativo na função objetivo, a solução ainda não é ótima. Então, pelos critérios estabelecidos acima, a variável a entrar na base é x e a variável (Tabela 16) que deve sair é z<sub>3</sub>.<br>Tabela 16: Segunda troca de variáveis na base

| <b>Base</b> |  |  |  |  |
|-------------|--|--|--|--|
|             |  |  |  |  |
|             |  |  |  |  |
|             |  |  |  |  |

 Como antes, precisa-se completar a tabela 16 em função da tabela 15, obtendo-se a tabela 17. Também, para não alterar as equações, é necessário aplicar às outras colunas as mesmas operações efetuadas na coluna X. Assim, repetem-se as linhas (2) e (3), sendo que a linha (3) deve ser multiplicada por  $-1$  e somada à linha (1); e, a linha (3) deve ser multiplicada por 20 e somada à linha (0).

Tabela 17: Solução final

|       |   | Λ |   | ▃ | $Z_2$ | $Z_3$   | B    |
|-------|---|---|---|---|-------|---------|------|
| base  |   | L |   | u | 30    | 20      | 2500 |
| $Z_1$ | U |   | O |   |       | ×.<br>- | 10   |
|       | 0 | 0 |   |   |       | u       | 50   |
| X     | 0 |   | 0 | ν |       |         | 50   |

Com a leitura dos dados (lê-se os valores não nulos nas colunas X,Y das variáveis e o valores associados na coluna B) na tabela 17, resulta (pelo fato de que não há valores negativos na linha da função objetivo) a solução ótima com os valores x = 50 e y = 50, e a função objetiva é L = 2500. Isto significa, que devem ser fabricadas 50 unidades de cada item e que o lucro máximo a ser alcançado é de R\$ 2500,00.

Em seqüência, a solução do problema é obtida com a planilha de cálculo Excel. Aqui, os passos a serem seguidos são os mesmos utilizados na resolução analítica do problema em questão. Inicialmente, os coeficientes das equações são dispostos nas células da planilha (quadro  $1 -$  figura 29). Usando-se os critérios

fixados nas regras simplex 1 e 2, é feita a troca das variáveis: sai a variável y e entra a variável  $z_2$  (quadro 2 – figura 29). Para completar o quadro 2 em função do quadro 1, com os comandos Editar-Copiar e Editar - Colar, repetem-se as linhas  $(1)$  e  $(2)$ . A linha  $(3)$  é substituída pelo produto da linha  $(2)$  por  $-1$  somado à linha  $(3)$ , conforme o comando = - 1 \*  $B4 + B5$ . E, a linha (0), pelo produto da linha (2) por 30 somado à linha (0), com o comando =  $30 * B4 + B2$  (quadro  $3 -$  figura 29).

Repete-se o procedimento para se obter o quadro 4 - figura 29. Agora, sai a variável x e entra a variável  $z_1$ , as linhas (2) e (3) são repetidas. A linha (1) é substituída pelo produto da linha (3) por -1 somado com a linha (1), com o comando  $= -1$  \* B19 + B17. A linha (0) é trocada pelo produto de (3) por 20 somado a (0), com o comando = 20 \* B19 + B16. E, finalmente, a solução ótima é obtida (quadro 4 Figura 29).

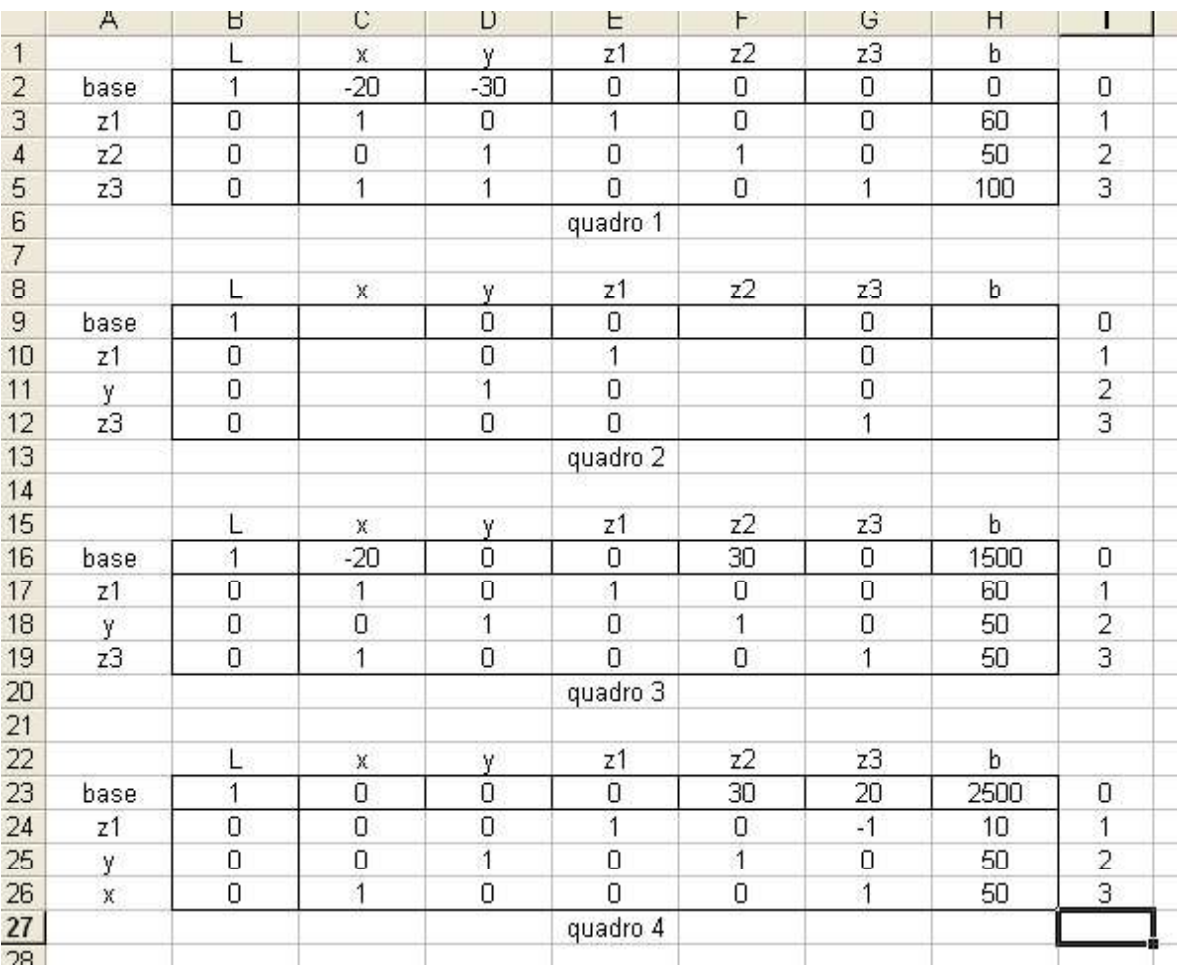

Figura 29: Solução pelo método simplex usando a planilha Excel

## 6 SOLUÇÃO DE SISTEMAS DE EQUAÇÕES LINEARES COM O USO DA PLANILHA ELETRÔNICA

A informática está cada vez mais presente nas salas de aula. A sua incorporação (HEATINGER, 2003) gradual, nas atividades desenvolvidas pelo professor, tem alcançado um papel de destaque no ensino em todos os níveis.

O computador, utilizado como um facilitador (LEVY, 1993) do processo de ensino e aprendizagem, e o desenvolvimento de novos softwares, específicos ou adaptáveis para esta área, são temas constantes de análise e discussões em eventos.

 A planilha é um aplicativo usado para cálculos em geral que admite ser programada para a resolução de problemas singulares. Em particular, neste capítulo, a planilha Microsoft Excel é utilizada na solução de sistemas de equações lineares com a regra de Cramer.

### 6.1 PROCEDIMENTO DE CÁLCULO

Como exemplo, deve-se resolver o sistema de equações lineares 3 x 3 dado por

$$
\begin{cases}\na_1 x + b_1 y + c_1 z = d_1 \\
a_2 x + b_2 y + c_2 z = d_2 \\
a_3 x + b_3 y + c_3 z = d_3\n\end{cases}
$$

A rotina, para o cálculo com a regra de Cramer, é desenvolvida em 4 etapas, a saber:

Passo 1: Abrir a planilha de cálculo (Figura 30)

|                      | Microsoft Excel - Pasta1 |    |              |   |                                                                       |    |   |
|----------------------|--------------------------|----|--------------|---|-----------------------------------------------------------------------|----|---|
|                      |                          |    |              |   | Arquivo Editar Exibir Inserir Formatar Ferramentas Dados Janela Ajuda |    |   |
|                      |                          |    |              |   | D <del>BBBQ</del> <i>*</i> * \$ \$ <del>€</del> ₹ × × € ≥ * Arial     |    |   |
|                      | F <sub>25</sub>          |    | Ξ            |   |                                                                       |    |   |
|                      | $\mathcal{A}$            | B. | $\mathbb{C}$ | D | E                                                                     | G. | Н |
| $\ddot{\phantom{1}}$ |                          |    |              |   |                                                                       |    |   |
| $\overline{2}$       |                          |    |              |   |                                                                       |    |   |
| 3                    |                          |    |              |   |                                                                       |    |   |
| $\overline{4}$       |                          |    |              |   |                                                                       |    |   |
| 5                    |                          |    |              |   |                                                                       |    |   |
| 后                    |                          |    |              |   |                                                                       |    |   |

Figura 30: Planilha de cálculo Excel

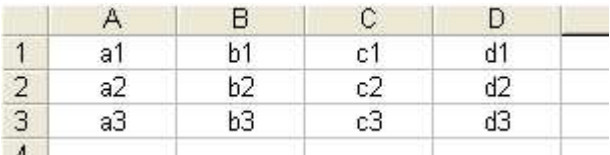

Passo 2: Colocar os coeficientes das incógnitas nas células

Figura 31: Coeficientes nas células da planilha

 Passo 3: Calcular o determinante da matriz dos coeficientes, escrevendo a regra de Sarrrus na célula B 5.

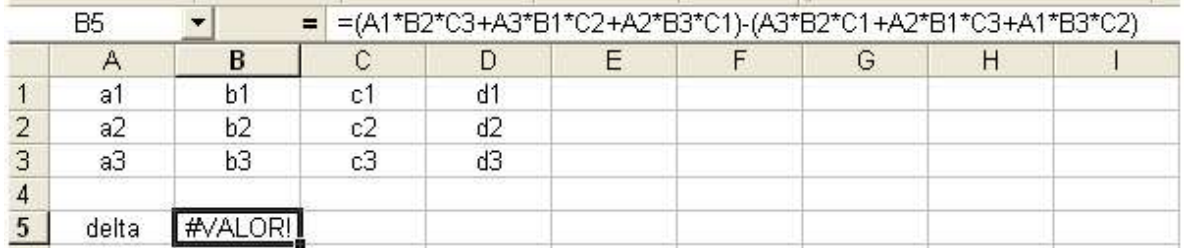

Figura 32: Cálculo do determinante da matriz

1- Substituir a coluna dos coeficientes da incógnita x, pela coluna dos termos independentes, para calcular o determinante da incógnita x, escrevendo a regra de Sarrus na célula B 6. Mais precisamente,

delta x = (D1\*B2\*C3+D3\*B1\*C2+D2\*B3\*C1)- (D3\*B2\*C1+D2\*B1\*C3+D1\*B3\*C2), como mostra a figura 33.

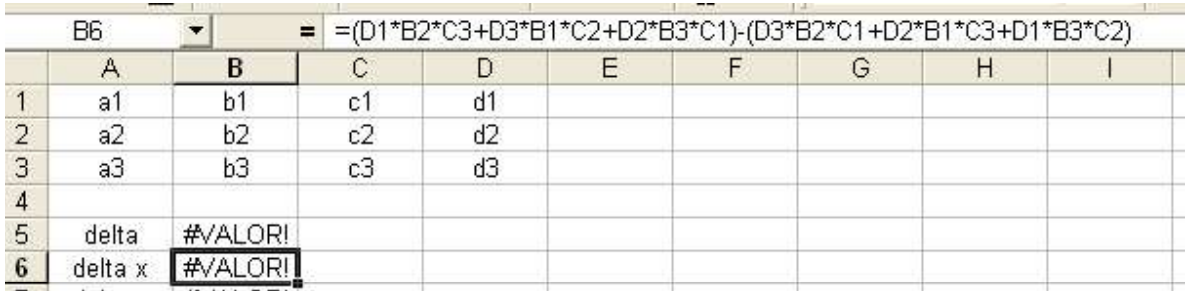

Figura 33: Cálculo do determinante da incógnita x

2- Substituir a coluna dos coeficientes da incógnita (veja figura 34), pela coluna dos termos independentes, para calcular o determinante da incógnita y, escrevendo a regra de Sarrus na célula B 7. Mais precisamente,

delta y = (A1\*D2\*C3+A3\*D1\*C2+A2\*D3\*C1)- (A3\*D2\*C1+A2\*D1\*C3+A1\*D3\*C2), como mostra a figura 34.

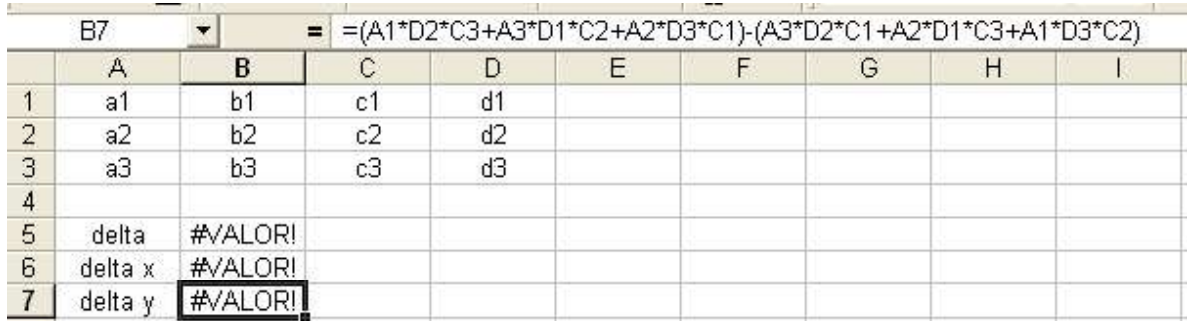

Figura 34: Cálculo do determinante da incógnita y

3- Substituir a coluna dos coeficientes da incógnita z, pela coluna dos termos independentes, para calcular o determinante da incógnita z, escrevendo a regra de Sarrus na célula B 8. Mais precisamente,

delta z= (A1\*B2\*D3+A3\*B1\*D2+A2\*B3\*D1)- (A3\*B2\*D1+A2\*B1\*D3+A1\*B3\*D2), como na figura 35.

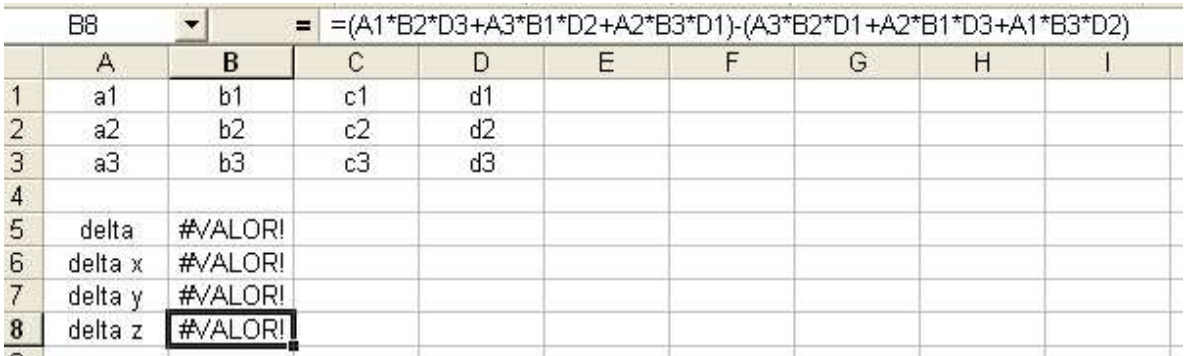

Figura 35: Cálculo do determinante da incógnita z

Passo 4- Determinar os valores das incógnitas x, y e z, dividindo os valores dos respectivos determinantes pelo valor do determinante da matriz dos coeficientes, escrevendo nas células B10, B11 e B12 os quocientes B6/B5, B7/B5 e B8/B5.

| <b>B10</b>     |                | =       | $=$ B6/B\$5 |                |
|----------------|----------------|---------|-------------|----------------|
|                | Α              | в       | С           | D              |
| 1              | a <sub>1</sub> | b1      | c1          | d1             |
| $\overline{2}$ | a2             | b2      | c2          | d <sub>2</sub> |
| 3              | aЗ             | bЗ      | c3          | ďЗ             |
| $\overline{4}$ |                |         |             |                |
| 5              | delta          | #VALOR! |             |                |
| 6              | delta x        | #VALOR! |             |                |
| 7              | delta y        | #VALORI |             |                |
| 8              | delta z        | #VALOR! |             |                |
| 9              |                |         |             |                |
| 10             | X              | #VALOR! |             |                |
| 11             | y              | #VALORI |             |                |
| 12             | Z              | #VALORI |             |                |
| $\lambda$ m    |                |         |             |                |

Figura 36: Cálculo das incógnitas

Como exemplo, usando a rotina desenvolvida, resolver o sistema de equações, abaixo, gerado pelo circuito da figura 2.15, da seção 2.7.3 deste trabalho.

$$
\begin{cases}\ni_1 + i_2 - i_3 = 0 \\
i_1 + i_3 = -1 \\
-i_2 - i_3 = 0\n\end{cases}
$$

Para tanto, basta dar entrada aos coeficientes do sistema, inserindo-os nas células pré-definidas na planilha de cálculo obtida no passo 4.

|                         | А       | В         | С    | D | Ε |
|-------------------------|---------|-----------|------|---|---|
| 1                       |         |           | - 1  | Ο |   |
| $\overline{\mathbf{c}}$ |         | Π         |      |   |   |
| 3                       | Π       | $-1$      | $-1$ | Ū |   |
| $\sqrt{4}$              |         |           |      |   |   |
| 5                       | delta   | З         |      |   |   |
| 6                       | delta x | $-2$      |      |   |   |
| $\overline{7}$          | delta y |           |      |   |   |
| 8                       | delta z | -1        |      |   |   |
| 9                       |         |           |      |   |   |
| 10                      | χ       | $-0,6667$ |      |   |   |
| 11                      | ٧       | 0,3333    |      |   |   |
| 12                      | z       | $-0,3333$ |      |   |   |
| 13                      |         |           |      |   |   |

Figura 37: Uso da planilha na solução de um sistema linear

A leitura dos valores das incógnitas é feita nas correspondentes células das colunas A e B. Assim, a solução do sistema é a terna x= -2/3, y= 1/3 e z= -1/3.

Para determinar a solução de qualquer outro sistema 3x3, pela regra de Cramer, é suficiente digitar os dados do sistema na planilha final (passo 4).